# Prototyping

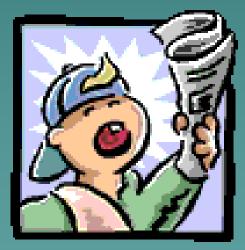

Ratna Wardani Pertemuan #11

# What is a Prototype?

- Concept which reflects the elements of the end state
- Includes critical functionality
  - Partially operational
  - Not necessarily able to implement
- Evolves iteratively
  - "Build a little, test a little . . ."
- Measures usability
- Reviewed by experts those in the trenches

# Allows the design team to explore working design alternatives

# Why Prototype

- Test ideas; engage and involve stakeholders
- Identify and evaluate alternatives
  - Synthesize optimal solution
  - Clarify requirements
  - Validate consistency with overall system direction

# Prototype Fidelity

- Degree of granularity and detail
- Low-fidelity
  - Simple
  - Inexpensive
  - Easy to produce
  - Easy to modify
- High-fidelity
  - More complex
  - Resembles the final product
    - Functional capabilities

## Effectiveness of Prototypes

#### Туре

#### **Advantages**

#### Disadvantages

| Low-fidelity<br>prototype  | <ul> <li>Lower development cost</li> <li>Evaluate multiple design<br/>concepts</li> <li>Useful communication device</li> <li>Address screen layout issues</li> <li>Useful for identifying market<br/>requirements</li> <li>Proof-of-concept</li> </ul>                                 | <ul> <li>Limited error checking</li> <li>Poor detailed specifications for coding</li> <li>Facilitator driven</li> <li>Limited utility after requirements established</li> <li>Navigational and flow limitations</li> </ul> |
|----------------------------|----------------------------------------------------------------------------------------------------|----------------------------------------------------------------------------------------------------|
| High-fidelity<br>prototype | <ul> <li>Complete functionality</li> <li>Fully interactive</li> <li>User driven</li> <li>Clearly defined navigational scheme</li> <li>Use for exploration and test</li> <li>Look and feel of final product</li> <li>Serves as living specification marketing and sales tool</li> </ul> | <ul> <li>More expensive to develop</li> <li>Time consuming to create</li> <li>Inefficient for proof of concept designs</li> <li>Not effective for requirements</li> </ul>                                                  |

# Paper Prototyping Example

# Prototyping

- Process for demonstrating the feasibility of an approach
  - Based on a hypothesis
    - ♦ Validates
    - ♦ Invalidates
- Levels of fidelity
  - Low
  - Medium
  - High

## Early Paper Prototype – Sample

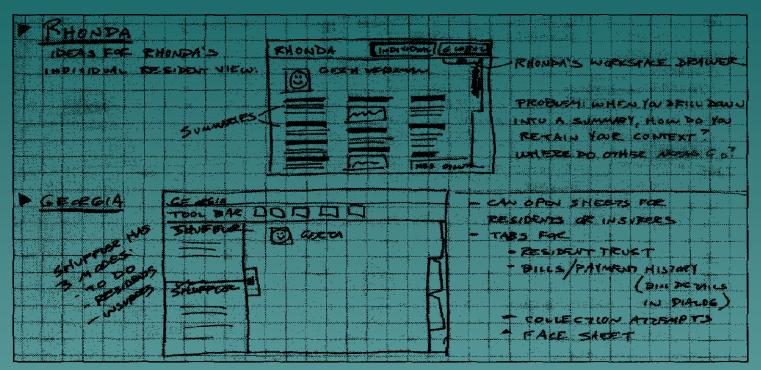

**Figure 6-1:** Example of an early framework sketch. Framework sketches should be simple, starting with rectangles, names, and simple descriptions of relationships between functional areas. Details can be visually hinted at to give an idea of contents, but don't fall into the trap of designing detail at this stage.

Source: Cooper & Reimann, *About Face 2.0: The Essentials of Interaction Design*, page 86\_

## **Developing a Paper Prototype**

- Paper prototype represents the first stage of detailed interaction design
  - Follows
    - Concept of operation diagram(s)
    - Conversation diagrams
  - Documents *what* the computer will present to the user
- Address the Purchase Order Scenario
  - Creating a new purchase order
  - Mythical company

# Concept of Operations – Purchase Order Process

#### **1.** Need for supplies determined

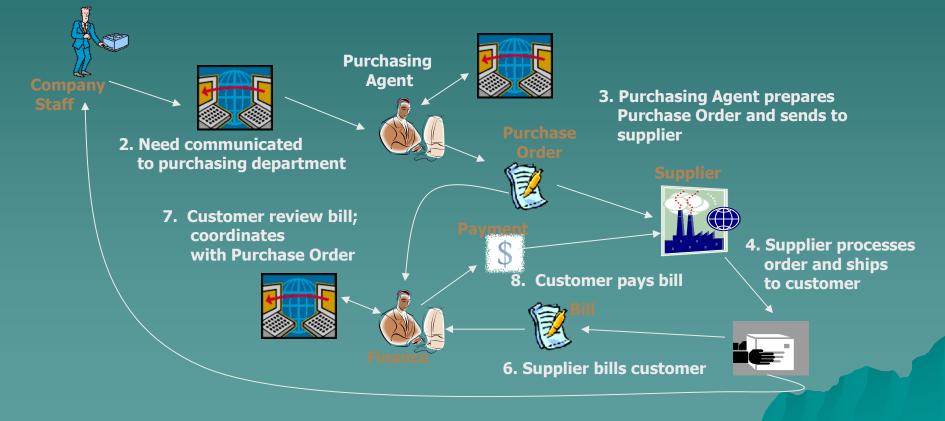

5. Item(s) ordered delivered to requestor

## Sample Conversation Diagram

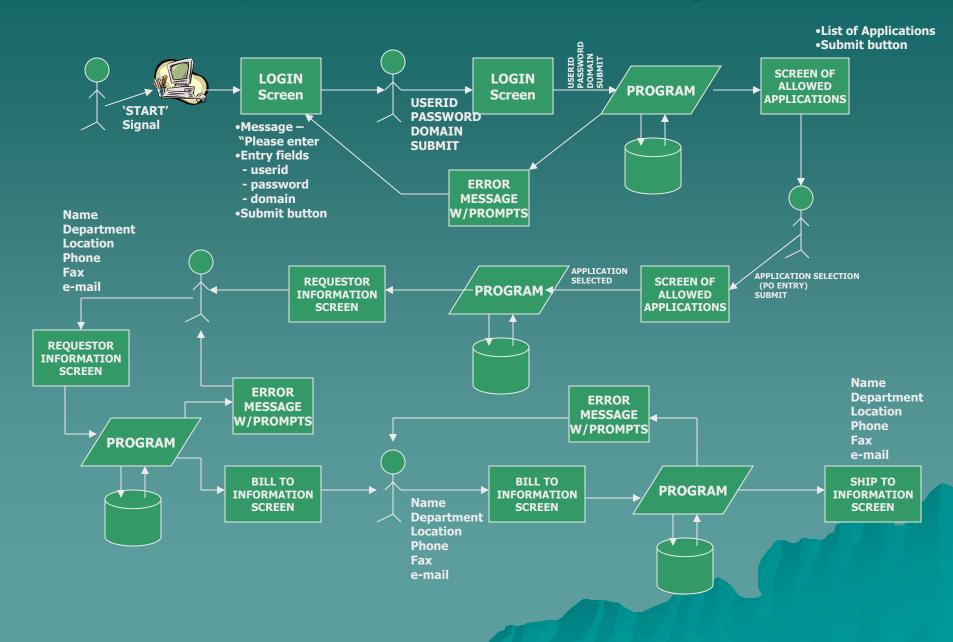

#### Sample Conversation Diagram

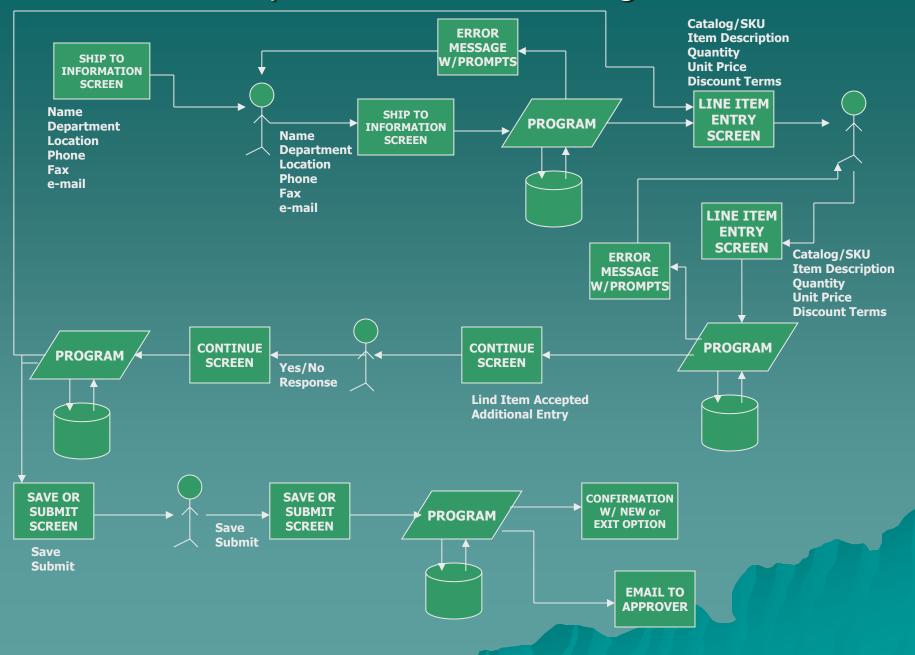

## Sample Conversation Diagram

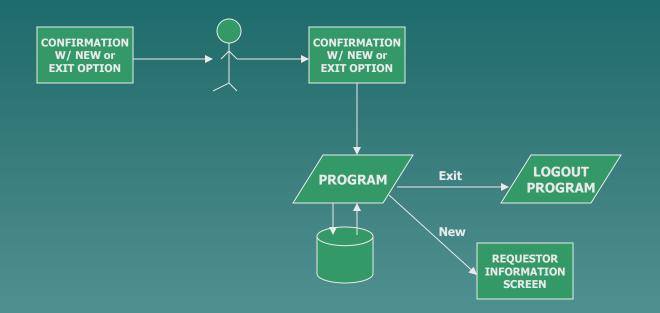

# **Conversation Components**

Login

Application Selection

- Purchase Order
  - Requestor information
  - "Bill to" information
  - "Ship to" information
  - Line item information
  - Approval information
- Information messages
- Computer components

# **Developing the Prototype**

Identify the screens

- Understand the scenario
- Use the conversation components
- Integrate with conversation diagram
- List screen components
  - Outputs to user
  - Inputs from user
- Recommended tools
  - #2 pencils
  - Quadrille tablet
  - Eraser

# Login Screen

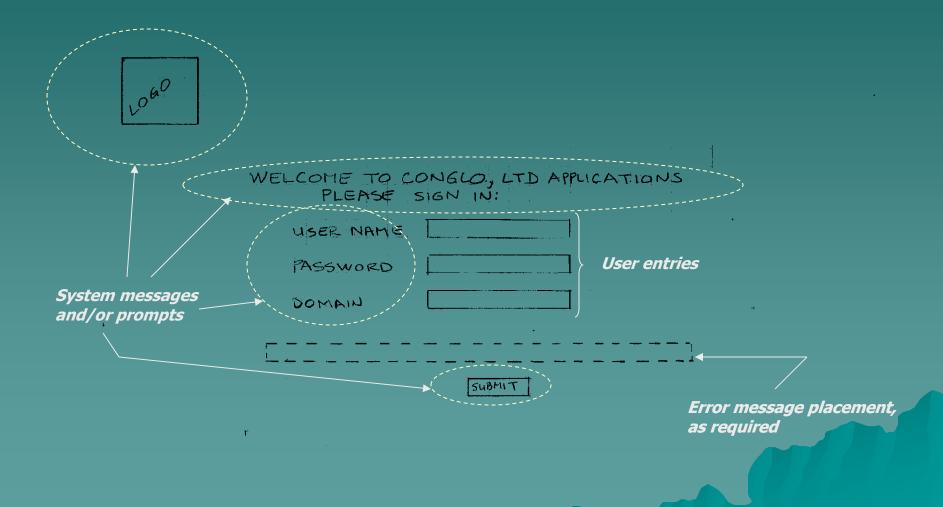

# **Application Selection**

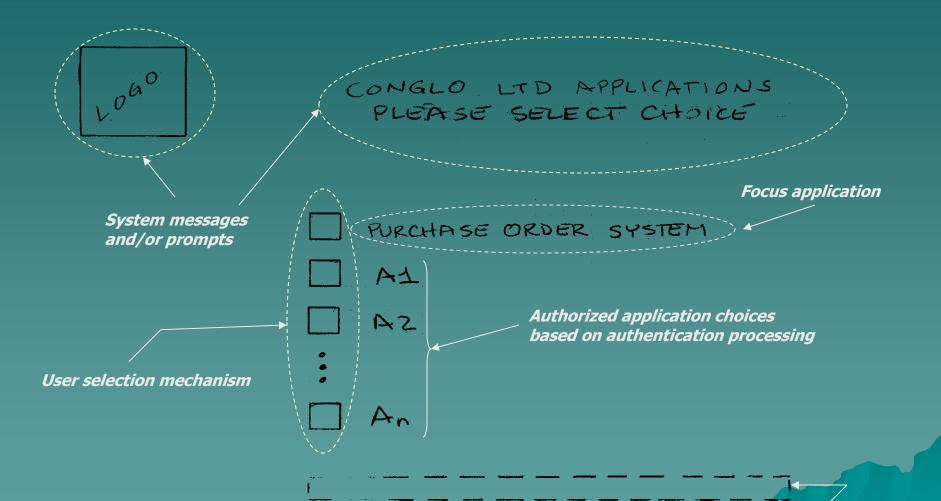

Error message placement, as required

# **Action Selection**

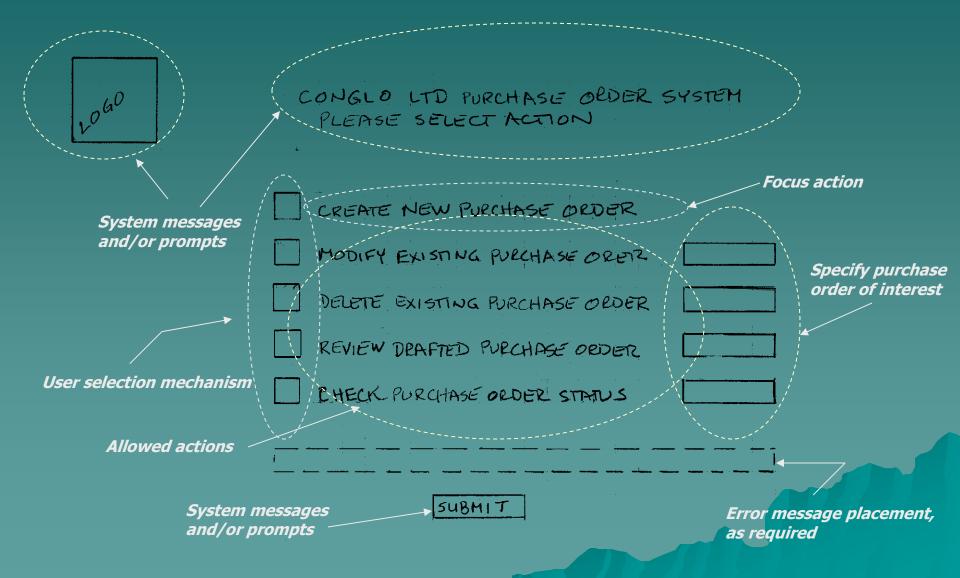

# Purchase Order Creation (1) – Identifying the Requestor

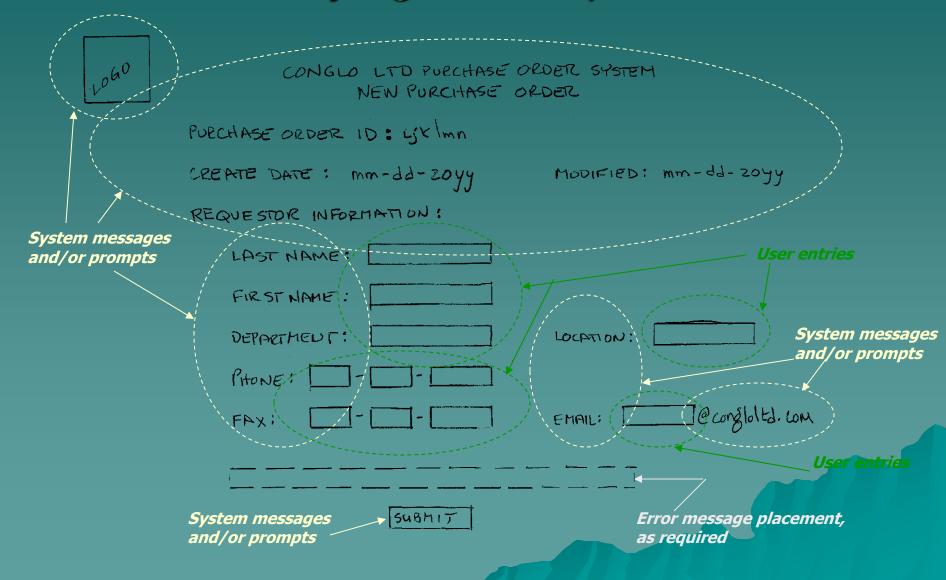

# Purchase Order Creation (2) – Identifying the Ship To

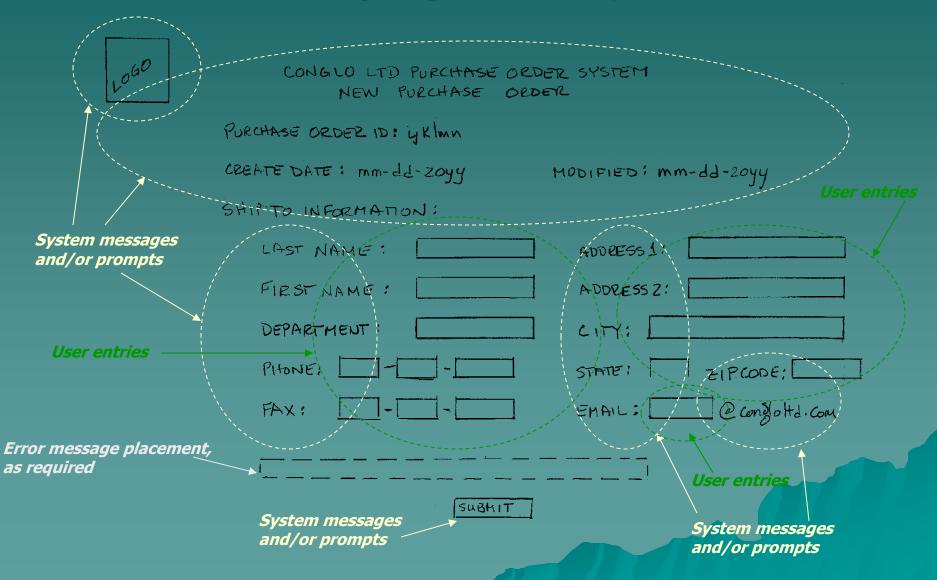

## Purchase Order Creation (3) – Identifying the Bill To

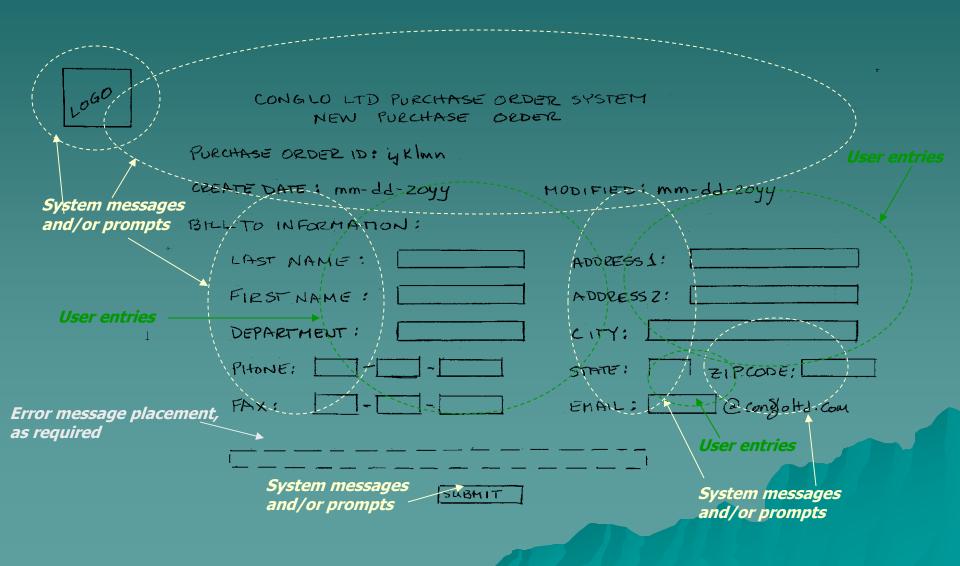

## Purchase Order Creation (4) – Line Item Entry

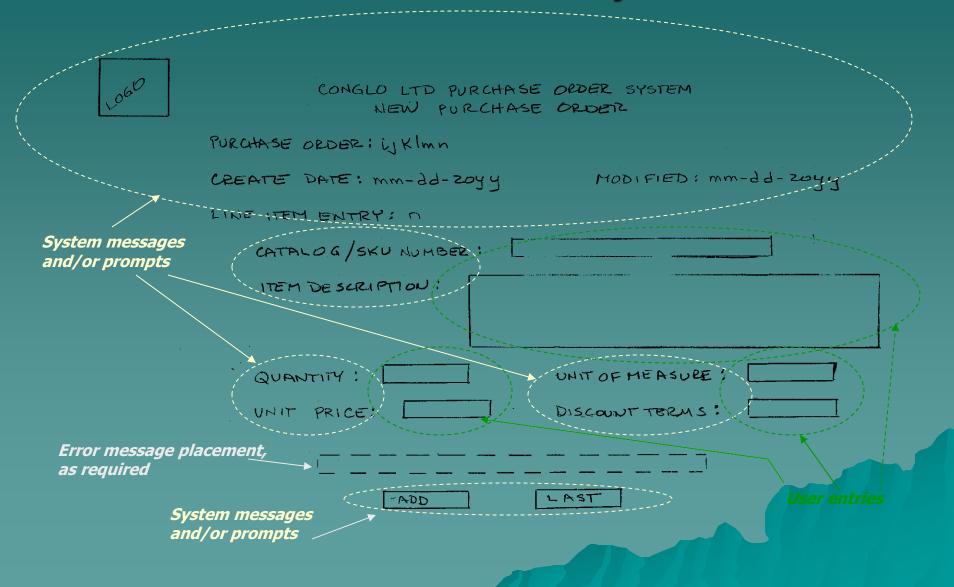

## Purchase Order Creation (5) – Completion

CONGLO LTD PURCHASE ORDER SYSTEM NEW PURGHASE ORDER

PURCHASE ORDER: LIKIMA

CREATE DATE: mm-dd-2044 MODIFIED: MM-dd-2044

YOU HAVE INDICATED THAT THE FINAL LINE ITEM HAS BEEN ENTERED. DO YOU WISH TO:

RESUME LINE ITEM ENTRY

REVIEW AND UPDATE ENTRIES

SAVE FOR LATER PROCESSING

SUBMIT FOR APPROVAL

Error message placement,

User selection mechanism

as required

1050

SUBMIT

System messages and/or prompts

# **Final Confirmation**

CONGLO LTD PURCHASE ORDER SYSTEM CONFIRMATION

PURCHASE ORDER ij Klmn HAS BEEN SUCCESSFULLY PROCESSED AS YOU DIRECTED

THANK YOU FOR USING THE CONGLO LTD PORCHASE ORDER SYSTEM. YOU MAY

PROCESS ANOTHER PURCHASE ORDER

RETURN TO THE APPLICATION SCREEN

User selection mechanism

1060

FEND YOUR SESSION

SUBMIT

Error message placement, as required

at ing a second second

System messages and/or prompts

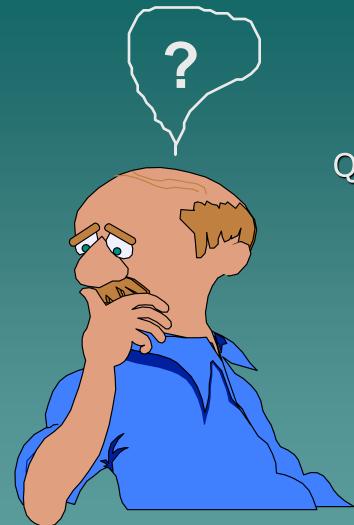

### Question ?